# **UCSC - CruzBuy Account Profile Set-up and Authorization**

 $\mathbf{I}$ 

**Important:** For full functionality, it may be necessary to download a copy of this form to your computer and open with **[Adobe Reader](http://www.adobe.com)** or Acrobat Professional. To save a completed form, you may need Acrobat Professional. For technical and accessibility assistance, contact [finaff-tech@ucsc.edu](mailto:finaff-tech@ucsc.edu?subject=Acrobat%20Technical/Accessibility%20Assistance)

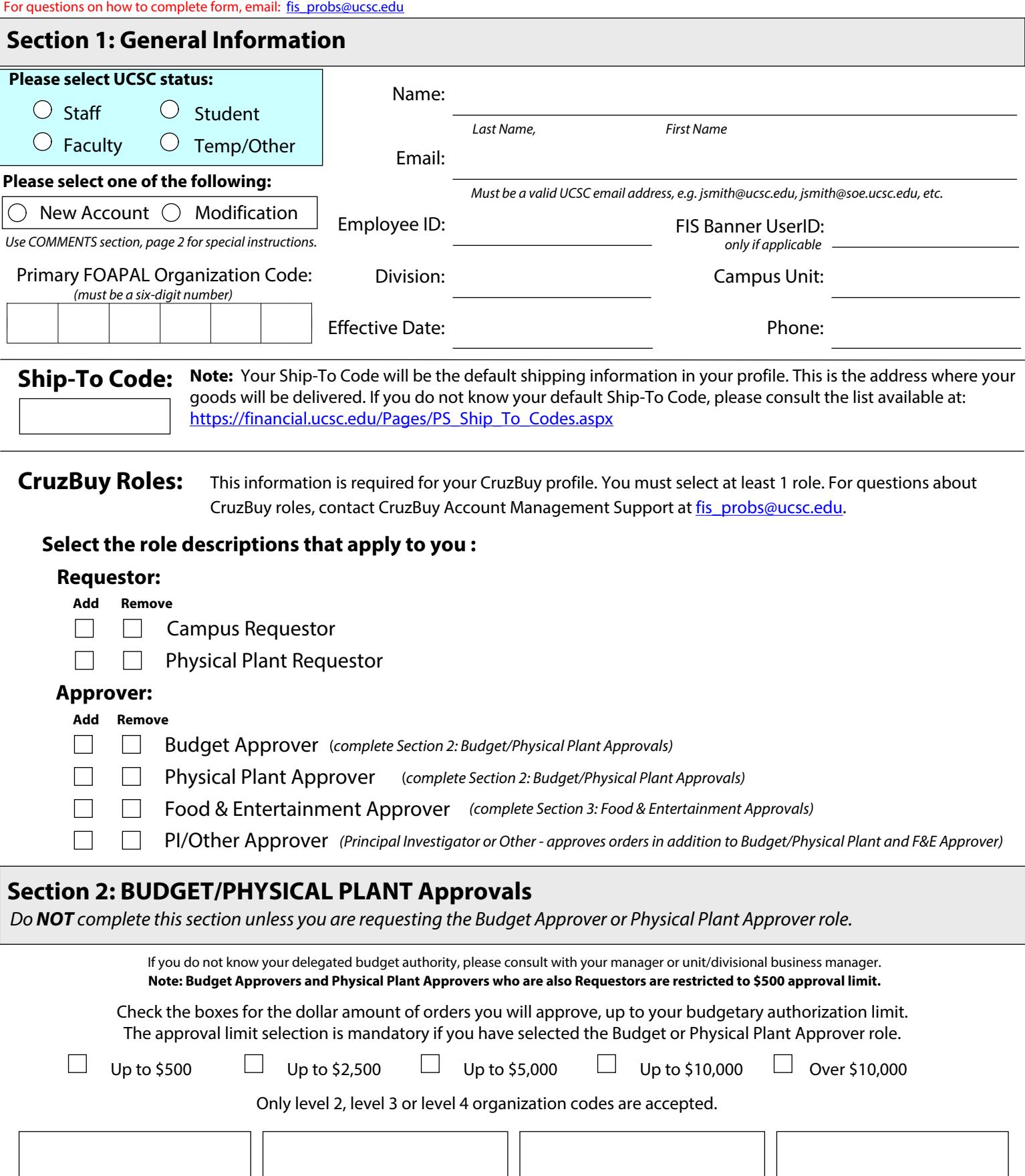

 $\mathbf{L}$ 

### **Section 3: FOOD & ENTERTAINMENT Approvals**

*Do NOT complete this section unless you are requesting the Food & Entertainment Approver role.* 

**IMPORTANT:** Your requested approval limit and org codes MUST match your Event Expense Certifier (EEC) or Event Order Approver (EOA) authorization. If you do not know your delegated EEC/EOA authority, please consult with your manager or unit/divisional business manager.

Check the boxes for the dollar amount of orders you will approve, up to your EEC/EOA authorization limit. The approval limit selection is mandatory if you have selected the Food & Entertainment Approver role.

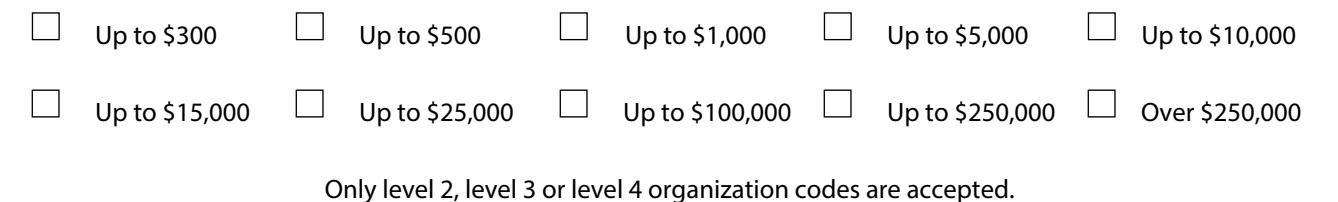

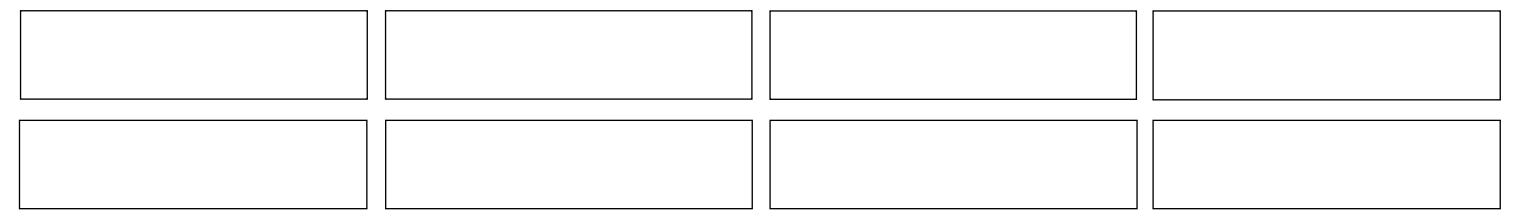

## **Section 4: Comments**

 *Use this section to provide any additional information about your request.*

## **Section 5: Authorization**

 *Providing incomplete or incorrect information in this section will delay account processing. All signatures are required.*

CruzBuy Divisional Access Authorizer and Primary Contact List is available at: [https://financial.ucsc.edu/Pages/Access\\_Authorizers\\_CruzBuy.aspx](https://financial.ucsc.edu/Pages/Access_Authorizers_Cruzbuy.aspx)

#### **Signing indicates agreement to abide by UCSC Information Security policy as specified at:**

http://its.ucsc.edu/accounts/docs/access-info-stmt.pdf

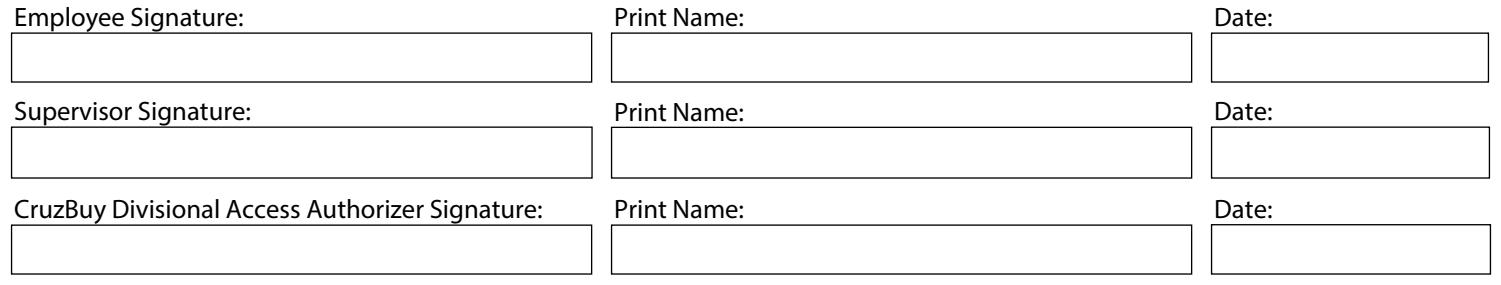

#### **Section 6: Next Steps / Submit Information**

Scan and email the completed, fully-authorized form in PDF format to [fis\\_probs@ucsc.edu;](mailto:fis_probs@ucsc.edu?subject=CruzBuy%20Account%20Profile%20Form) or send through campus mail to CruzBuy Account Management Support, mailstop: Accounting Office. You will be notified by email when your account is ready with instructions on how to pick up your account login information.